# Email commands for Lyris ListManager

# Subscribing to a list

Send an email to <a href="mailto:subscribe-listname@list.smu.edu">subscribe-listname@list.smu.edu</a>. For example, to subscribe to the Weekly Change Notice, the To field would be <a href="mailto:subscribe-itchanges@list.smu.edu">subscribe-itchanges@list.smu.edu</a>. The subject line and body would remain blank.

# Unsubscribing to a list

Send an email to <u>unsubscribe-listname@list.smu.edu</u>. For example, to unsubscribe from the Weekly Change Notice, the To: field would be <u>unsubscribe-itchanges@list.smu.edu</u>. The subject line and body would remain blank.

# Administrator Email Commands

# Adding a single member to a list

To: lyris@list.smu.edu

**Body:** 

Login password

Add listname email address

(insert your Listserve password, the listname and the email address you wish to add)

### For example:

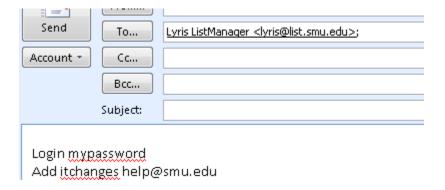

# **Adding Multiple Members to a list**

To: lyris@list.smu.edu

# Body: Login password Add listname < Email address 1 Email address 2 Email address 3 > Send To... Lyris ListManager <|yris@list.smu.edu>; Account Cc... Bcc... Subject: Login mypassword Add itchanges <

# **Unsubscribing a member (or many members)**

help@smu.edu help@lyle.smu.edu help@cox.smu.edu

Use the exact same syntax as "adding new members' but replace the word Add with Delete.

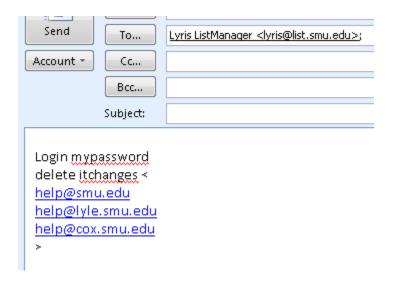

# Retrieving a list of subscribed members

To: <a href="mailto:lyris@list.smu.edu">lyris@list.smu.edu</a>

Body:

Login password

review *listname* 

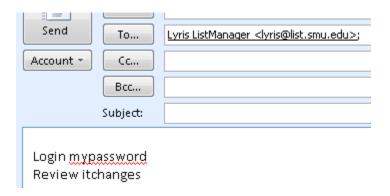